# ascentic/

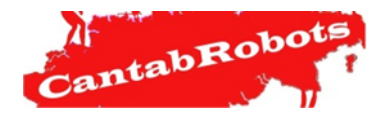

## **RETO ASCENTIC 2019**

**ASCENTICBOT** 

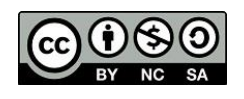

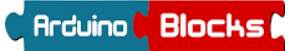

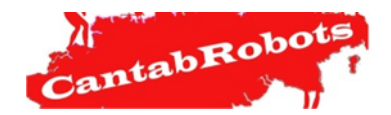

# ascentic/

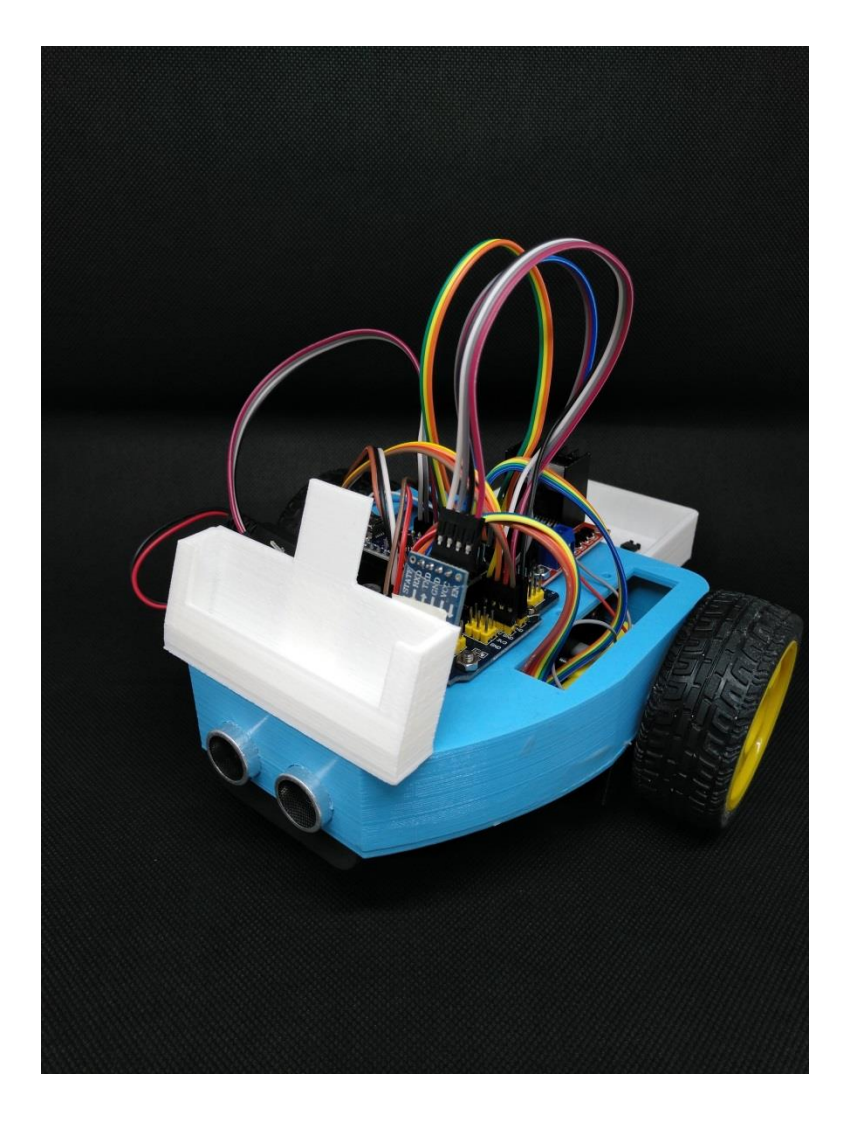

## **MANUAL DE MONTAJE Y** PROGRAMACIÓN **ASCENTICBOT**

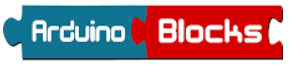

J. Antonio Villa /J. Andrés Echevarría/ Luis Miguel Torre

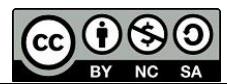

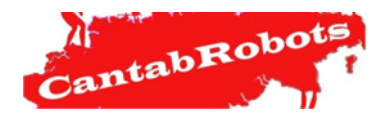

#### **Parte I: Led RGB**

EL LED RGB (**R**ed, **G**reen, **B**lue) es un led formado por tres pequeños leds, uno rojo, otro verde y otro azul. Cada uno de esos Leds, utilizando las salidas PWM de Arduino, puede tomas de 0 a 255 valores, lo que hace que su combinación sea de más de 16 millones de tonos de luz. Colores

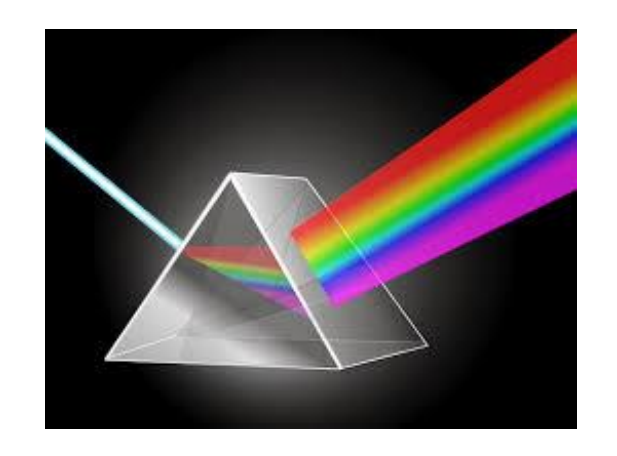

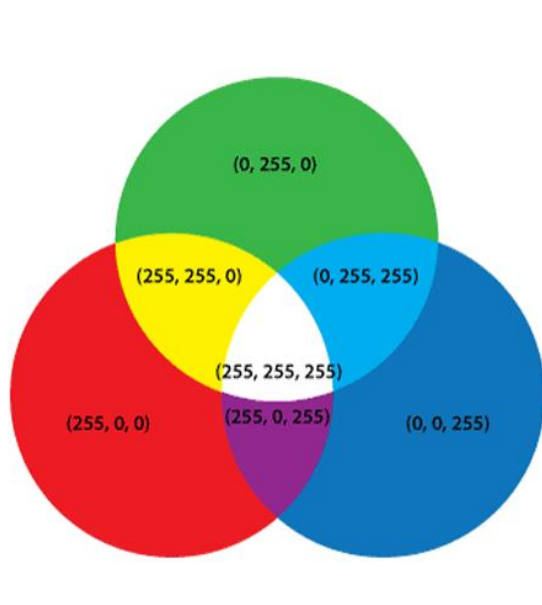

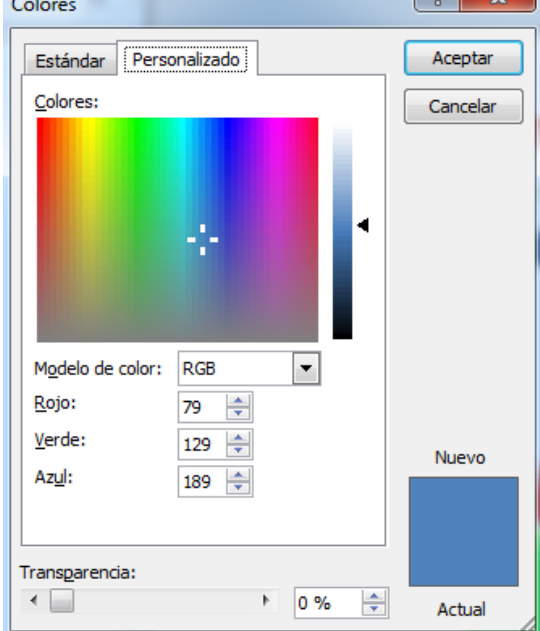

ascentic/

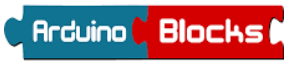

J. Antonio Villa /J. Andrés Echevarría/ Luis Miguel Torre

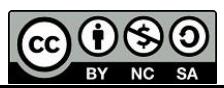

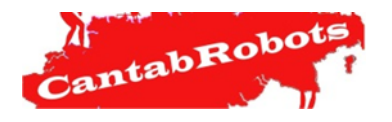

### **Parte I: Led RBG**

Físicamente un módulo Led RGB tiene 4 patillas. Una negativa y las otras tres corresponden a el color **RED**, al **GREEN** y al **BLUE**. En nuestro robot, la patilla del **R**ed está conectado al pin 13, el **G**reen al 12 y el **B**lue al 11.

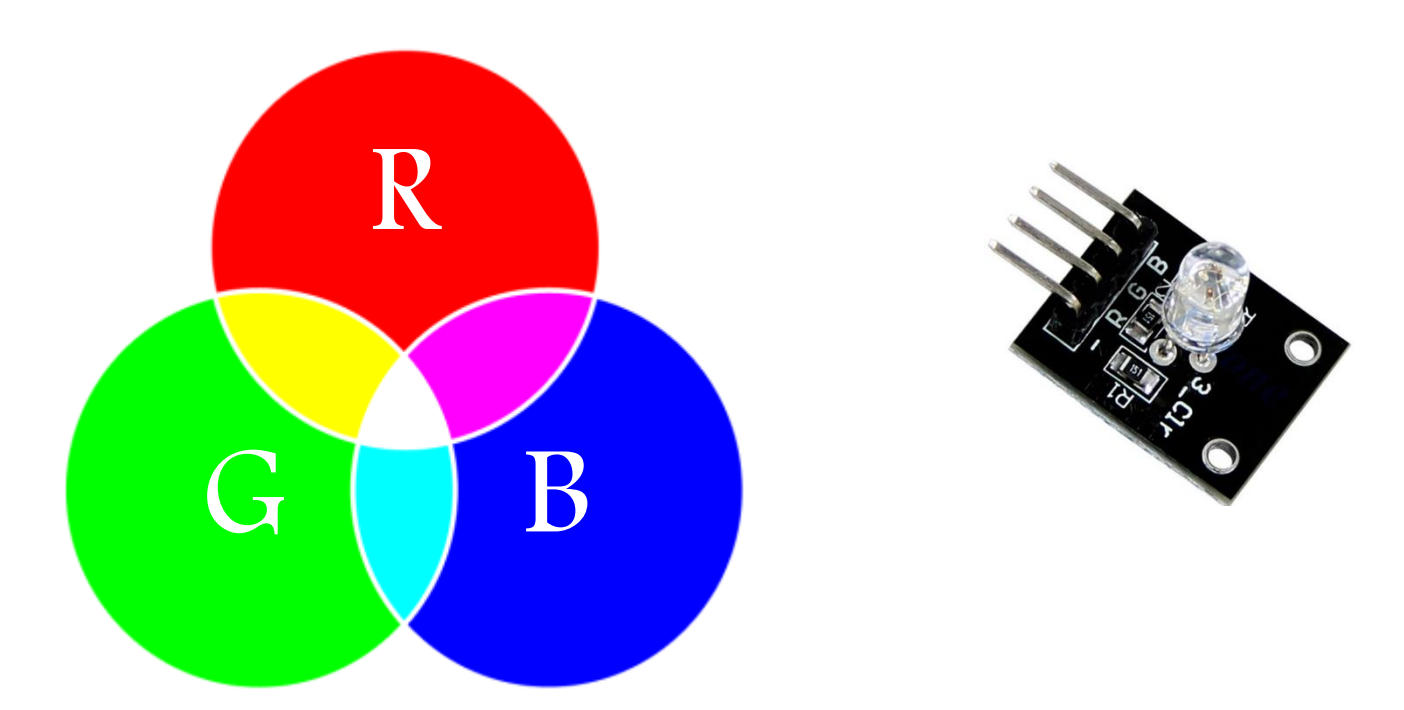

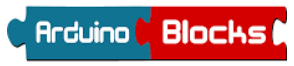

J. Antonio Villa /J. Andrés Echevarría/ Luis Miguel Torre

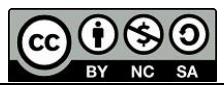

ascentic/

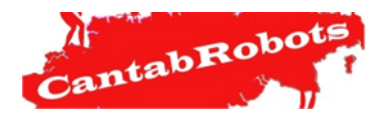

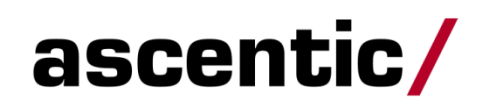

### **Parte II: ON/OFF Led RBG**

En esta práctica vamos a encender y apagar el Led ROJO (recuerda que está en el PIN 13.

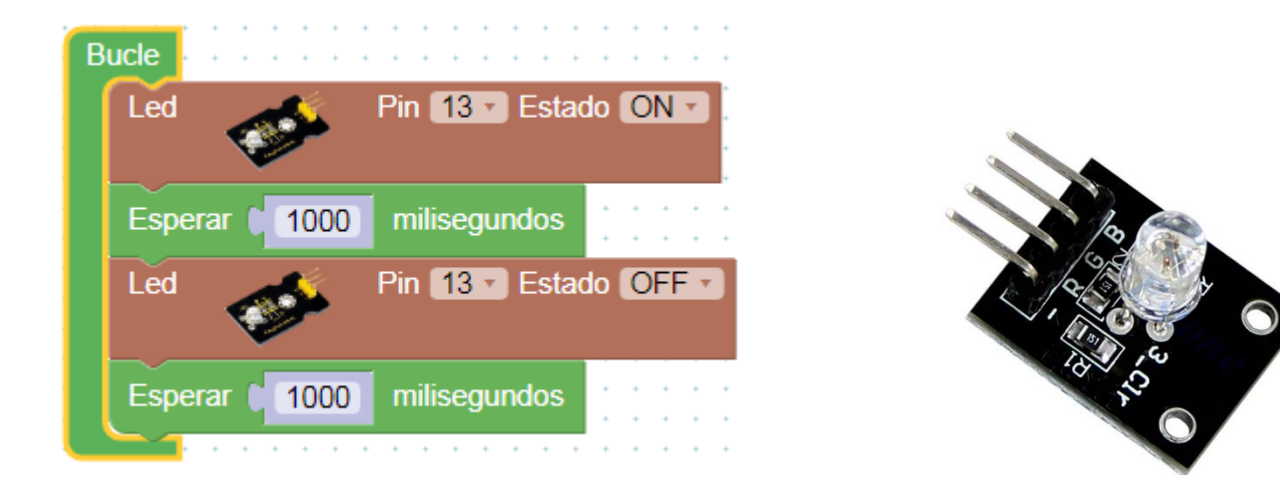

Fíjate que en la Arduino Nano también está parpadeando un LED al mismo tiempo.

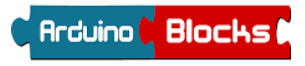

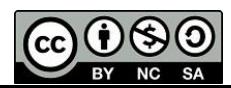

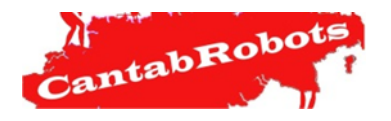

# ascentic/

**Práctica 3: LED RGB**

### **Parte III: Control PWM del LED**

La Arduino Nano (*el celebro de nuestra bestia*) dispone de PWM en los siguientes PINES: 3, 5, 6, 9, 10 y 11. En nuestro caso sólo vamos a poder utilizar el control por PWM en el PIN 11 (el color Azul) ya que el 12 y 13 (Verde y Rojo), no tienen PWM.

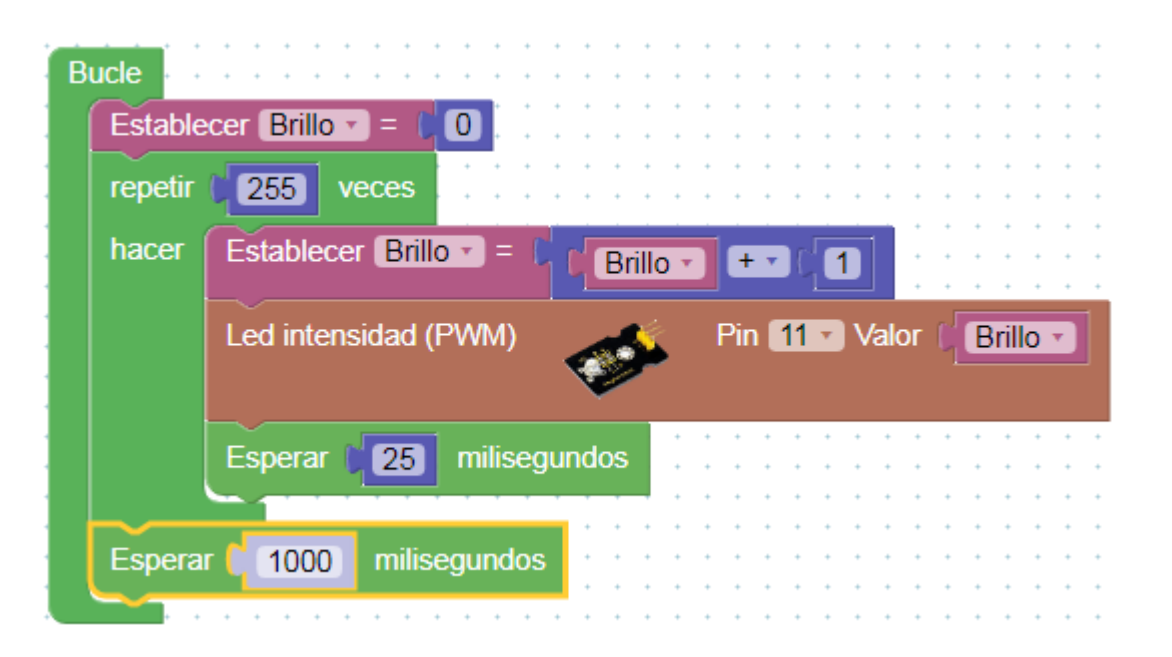

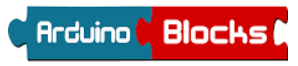

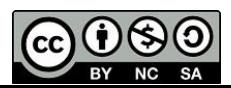

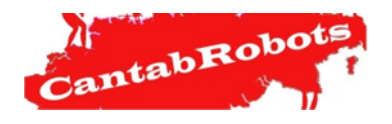

**Parte IV: MiniRetos.**

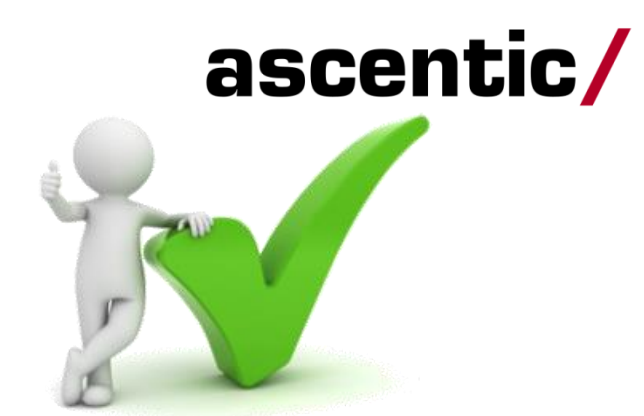

.- **MiniReto I**: Enciende los tres leds a la vez y coloca el LED RGB sobre un folio en blanco, fíjate como se forman los colores de los dibujos anteriores.

.- **MiniReto II**: Haz un programa que al arrancar el motor izquierdo se encienda el LED de color ROJO, al encender al motor derecho se encienda el LED de color AZUL y al encender los dos a la vez el LED de color AZUL.

.- **MiniReto III**: Realiza un programa para que el robot avance 50 cm, cuando llegue al final se pare, parpadee el LED en color ROJO 3 veces, vuelva marcha atrás 50 cm, al llegar que se encienda el LED en color VERDE y parpadee 3 veces. Que repita todo lo anterior en bucle.

.- **MiniReto IV**: Haz que AscenticBOT realice un cuadrado de 50 cm de lado y que brille el LED de un color diferente por cada uno de los lados.

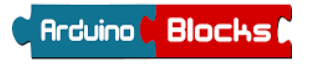